# ADHOC-GTI

## Vite dit :

COMPATIBLE PLATEFORME

## **Journées du Courtage**

A l'heure où vous lirez ce document, vous serez peut-être aux journées du courtage au PALAIS DES CONGRES (75017 PARIS) ... . Nous aussi ! Vous pourrez retrouver Michel

Hesse et Hervé Kulling au niveau 1 « TERNES », Stand numéro **T34** pour évoquer les nouveautés, les prochaines évolutions et nous présenter vos prochains grands chantiers. N'hésitez pas aussi à venir nous saluer, juste pour le plaisir ... .

## **En direct d'EDICourtage2.0**

Dans sa dernière newsletter, EDICourtage2.0 annonce le lancement imminent des EDI sinistres auto (message 508). Adhoc-Gti est dès à présent prêt pour gérer ce format d'échange avec les assureurs qui l'ont adopté.

Retrouvez toutes les infos sur www.edicourtage.fr et la liste des messages pris en charge sur www.edicourtage.fr/nos-

# partenaires-editeurs/

Et très bientôt, des nouveautés EDI ergonomiques sur Adhoc !

# **Septembre 2016 La Newsletter**

La rencontre de nos clients est toujours un moment privilégié. 

L'occasion d'échanger sur des problématiques générales et sur des réflexions plus liées à des contextes personnels.

C'est également le moment de présenter nos réponses actuelles mais aussi de poser ensemble les premières briques de solutions futures.

Alors regrouper nombre de nos clients au cours d'une même journée, c'est l'assurance de disposer de nombreux ingrédients pour débuter les meilleures recettes.

C'est ainsi que nous avons, en mai dernier, convié nos clients au cours de deux journées de présentation et d'échanges. Celles-ci nous ont permis de présenter en exclusivité les premiers pas de notre futur logiciel Caïman. Chacun des participants a pu découvrir la philosophie générale de l'outil, les premières fonctionnalités, l'ergonomie et les prochaines étapes avant la commercialisation de ce nouvel outil majeur pour la gestion de vos activités.

Cette rencontre nous a également permis de montrer les dernières nouveautés développées par notre équipe web sur notre Courtier en Ligne. Celui-ci s'impose progressivement comme l'outil de communication privilégié avec vos clients professionnels et vos apporteurs d'affaire.

Nous reviendrons dans cette newsletter sur ces éléments présentés lors des deux journées ainsi que sur les dernières nouveautés Adhoc qui participent à la mise en œuvre de la nouvelle version « Evolution » de ce produit.

Nous souhaitons à nouveau remercier les personnes qui sont venues nous rejoindre à Strasbourg durant ces deux jours et qui ont contribué à ce que cette rencontre soit, de l'avis de tous, une vraie réussite.

# **Les journées Adhoc-Gti (Mai 2016) CONVIVIALITE**

A notre invitation, l'ensemble de nos clients a eu l'opportunité de passer deux jours en notre compagnie à Strasbourg les 19 et 20 mai 2016.

C'est ainsi que près de 35 personnes sont venues nous rendre visite au cours de deux journées instructives et conviviales.

Nos journées Adhoc-Gti ont débuté par un clin d'œil à notre région puisqu'une entité de production de choucroute à Meistratzheim nous a ouvert ses portes pour la découverte de la fabrication d'un monument de la gastronomie alsacienne.

C'est ensuite dans un caveau alsacien typique que nous nous sommes rendus. Et, avant de gouter aux tartes flambées et autres spécialités, Michel Hesse a présenté l'offre « Courtier en Ligne », extranet d'échange entre les courtiers et leurs clients, au cours d'une démonstration qui a également permis de découvrir les dernières nouveautés de cet outil de communication et de simplification des démarches pour vos clients. Vous pourrez en lire plus dans la présentation jointe à ce document.

Après une soirée très sympathique, tout le monde s'est retrouvé le lendemain dans les locaux d'Adhoc-Gti, au centre de Strasbourg.

C'est au sommet d'un des plus hauts bâtiments de Strasbourg que Caïman a fait ses premiers pas devant les participants à la réunion animée par Michel Hesse. La philosophie générale de l'outil, les principaux écrans, les premières fonctionnalités innovantes ont pu être présentées. Si l'ergonomie générale a semble-t-il suscité l'intérêt chez beaucoup, c'est la rapidité des générations de documents en masse qui a notamment emporté une véritable adhésion.

Après cette présentation de presque deux heures, utilisateurs et membres d'Adhoc-Gti se sont retrouvés pour un déjeuner cocktail. L'occasion d'évoquer les nouveautés, partager les pratiques et problématiques du métier mais aussi de mieux se connaître, de plaisanter ensemble et de profiter de la magnifique vue sur Strasbourg avec une météo très agréable.

Chacun s'est séparé en promettant de se retrouver avec le même enthousiasme aux prochaines journées Adhoc-Gti.

Rendez-vous est déjà pris pour le printemps 2018 !

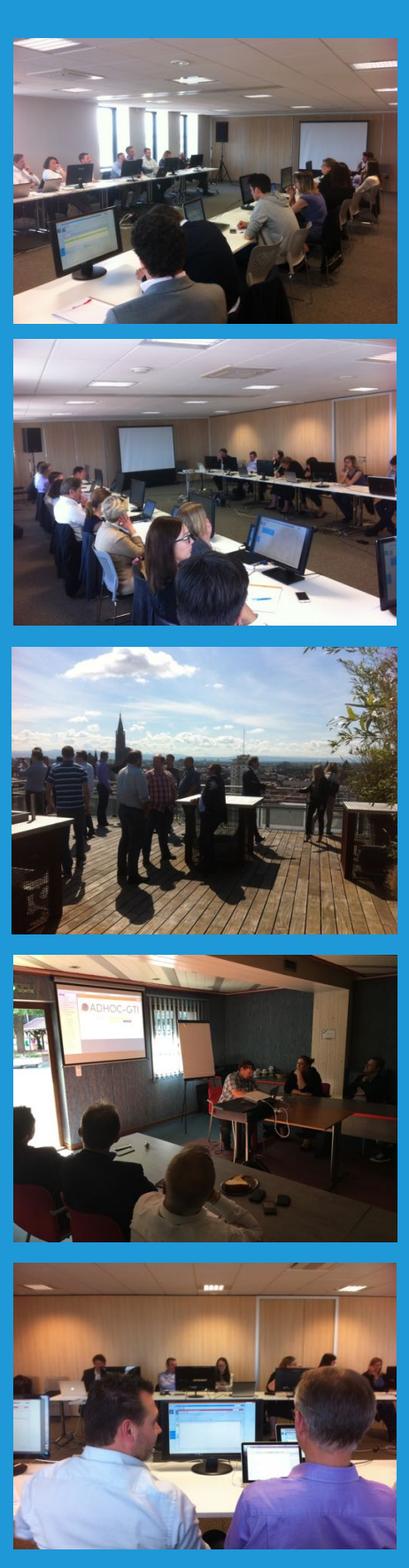

# L'évolution de la GED ou l'avant-goût d'Adhoc Evolution

# GED

Dans les nouvelles fonctionnalités prévues dans la version « Evolution », évoquée dans la newsletter de janvier 2016, l'une d'entre elle concerne la GED : vous pouvez désormais créer une arborescence de dossier dans les onglets Documents.

# Concrètement :

- il est possible de définir une arborescence type par contexte (fiches clients, contrats, ...) et sous-contexte (type de clients, catégorie de contrats, ...)
- les documents fusionnés seront automatiquement rangés dans un dossier de l'arborescence paramétrée par modèle
- il est possible d'amender l'arborescence par défaut fiche par fiche par la création de dossiers et sous-dossiers dans l'onglet documents de la fiche consultée

# Exemple : l'onglet documents d'une fiche contrat

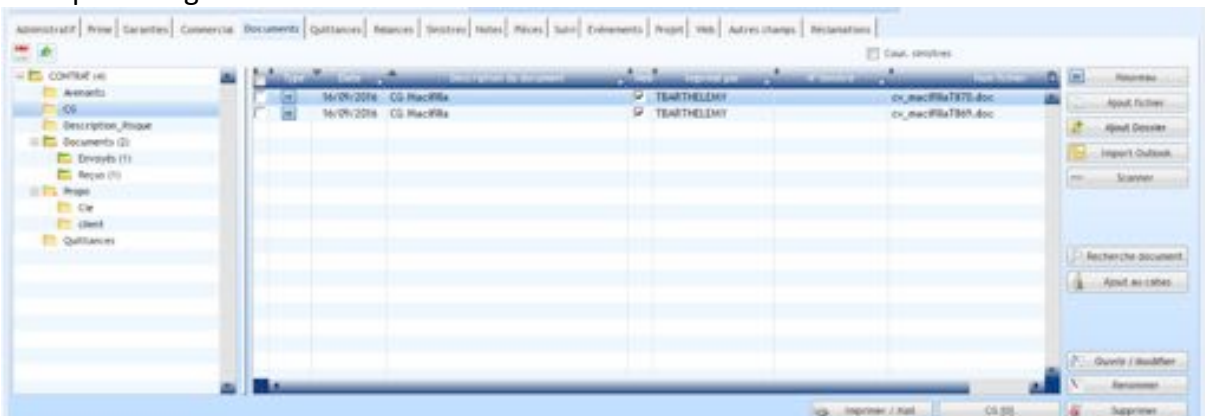

A l'ouverture d'une fiche, l'arborescence paramétrée est automatiquement générée sur cette fiche.

- A droite du nom d'un dossier, apparaît le nombre de documents contenus dans le dossier et ses sousdossiers.

- Un dossier comprenant un feuillet vert contient des documents

- Il possible de déplacer les documents d'un dossier à l'autre par « drag&drop »

Les documents fusionnés sont automatiquement rangés dans le dossier paramétré dans le modèle

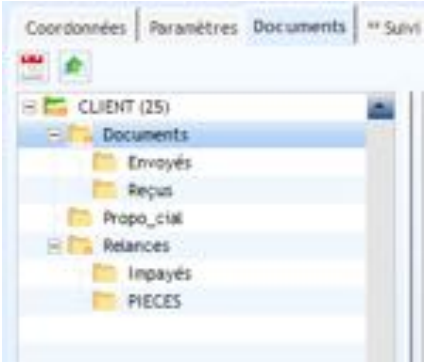

A noter : Adhoc-Gti propose également, depuis plusieurs années, une GED optionnelle plus avancée (Ad'GED) proposant des fonctionnalités plus complètes :

- module de GED indépendant pour gérer tous les documents du cabinet avec gestion de droits
- Système de bannettes pour gérer les flux entrants (scan, courriers, ...)
- Accès aux documents depuis l'Extranet Courtier en Ligne

# **Virus**

Nous assistons à une recrudescence des infections virales chez nos clients. Les modes de transmission des virus et la francisation des messages qui les accompagnent ne sont pas étrangers à cette situation. Les ransomwares (ou rançongiciels) sont en particulier très actifs.

# **SECURITE**

Une application de ce type crypte vos fichiers puis vous demande d'envoyer de l'argent en échange de la clé qui permettra de les déchiffrer.

Il « suffit », par exemple, d'ouvrir la pièce jointe accompagnant un message malveillant pour en être victime ou de cliquer sur une proposition de mise à jour ou d'installation de logiciel sur un site internet piraté. Et ces exemples ne sont pas limitatifs …

Il est donc très important d'être sensibilisé et de sensibiliser son équipe aux mesures à prendre et aux comportements à adopter pour assurer au mieux la continuité de son activité.

La sécurité de vos données n'est pas de la responsabilité de vos éditeurs logiciels (Microsoft, Adobe, Adhoc-Gti, etc.), mais nous concevons actuellement un document (non exhaustif) qui rappelle quelques règles de bon sens en la matière. Lorsque vous recevrez ce document dans quelques jours, nous vous invitons à prendre rapidement l'attache de votre service informatique ou de votre prestataire informatique et sensibiliser vos collègues pour vous assurer que les mesures sont mises en place et respectées.

Le minimum :

- Antivirus performant, à jour sur tous les postes
- Mise à jour de sécurité des systèmes et logiciels
- Sécurité des réseaux (infrastructure) et des accès (mots de passe complexes)
- Sauvegarde quotidienne des données (données cibles à valider et à mettre à jour régulièrement)
- Restauration des sauvegardes validée régulièrement

Encore une fois, en aucun cas Adhoc-GTI n'est responsable de l'infrastructure d'un client, des processus de sécurité, des sauvegardes, ou de tout autre élément relatif à ces problématiques mais il nous semble important de vous alerter sur le sujet. Car il serait vraiment dommage que votre activité soit bloquée pendant plusieurs jours, de voir des journées de travail réduites à néant, de perdre l'historique de vos documents et données, et de devoir dépenser des sommes importantes pour remettre vos systèmes et logiciels en fonctionnement. Aussi, nous vous invitons à faire un point dans les meilleurs délais sur vos sauvegardes et antivirus et à les vérifier !

Si malheureusement vous étiez victime d'un virus, contactez rapidement votre service ou votre prestataire informatique pour qu'il puisse mettre en place des contre-mesures (afin d'éviter une plus forte contamination) et restaurer vos données. Après avoir rétabli un système sain, prenez l'attache de notre équipe Support pour qu'elle puisse remettre en fonctionnement nos logiciels (notre action fera l'objet d'un devis).

Pas une seconde à perdre : au minimum assurez-vous que vos données sont sauvegardées (les bons dossiers, les bons fichiers, etc.) quotidiennement et que ces sauvegardes sont fiables (testez les restaurations !).

# Le rapprochement bancaire

Depuis un certain temps, nous avions pour objectif de revoir l'utilitaire de rapprochement bancaire.

Cela sera fait dans la version Evolution. Nous vous proposons de découvrir cette nouvelle fonction en avant première.

La gestion du rapprochement bancaire se fait désormais par lot. Le schéma de fonctionnement est le suivant :

- 1. vous enregistrez vos règlements et vos dépenses
- 2. vous déposez les chèques en banque
- 3. à réception de votre relevé bancaire, vous rapprochez dans un lot vos opérations enregistrées avec votre relevé pour vous assurer que tout est bien en phase entre le logiciel et la banque. C'est l'objet du présent article.

A réception du relevé bancaire, créez un lot de rapprochement bancaire « Nouveau lot ». Préalablement, vous pouvez sélectionner un lot dans la liste des précédents lots : le logiciel vous proposera de récupérer les informations d'antériorité (solde initial, …).

A défaut, outre le portefeuille, indiquez les éléments figurant sur votre relevé : le solde initial, et la banque (compte) concerné. Renseignez la fin de période, le titre et le solde en fin de relevé (final).

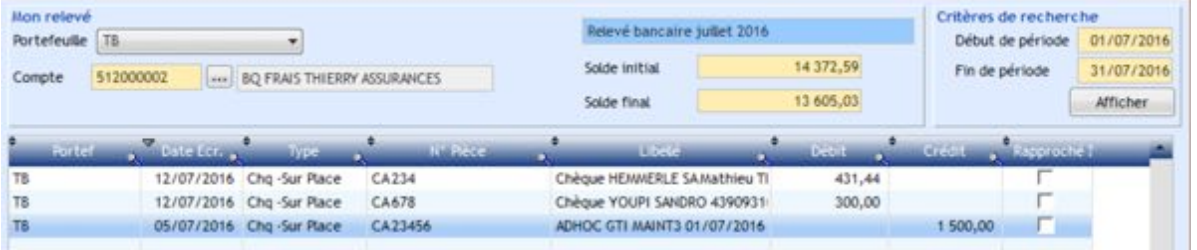

Puis cliquez sur « Afficher » pour faire apparaître les opérations bancaires non rapprochées de cette période.

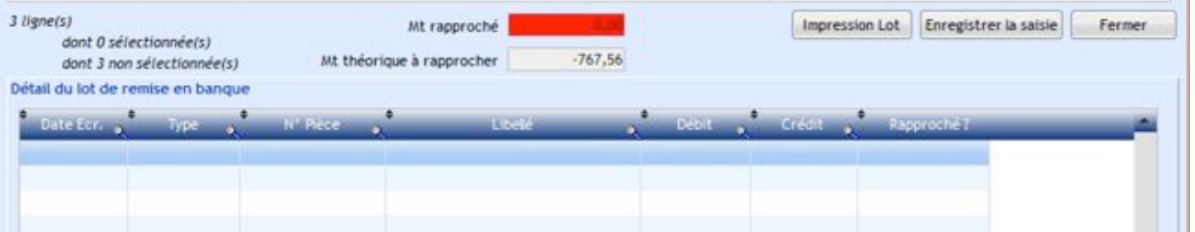

Puis, sur la partie centrale, en cochant sur la colonne « rapproché ?» des opérations présentes sur votre relevé, vous allez voir progresser le montant rapproché.

Vous pouvez double-cliquer sur une opération pour en consulter le détail en bas d'écran. A l'issue, vous pouvez imprimer votre lot pour le valider.

Si vous souhaitez temporairement abandonner la saisie sans perdre vos modifications, cliquez sur « enregistrer la saisie ».

L'écran d'accueil de cet outil vous permet de consulter l'historique ou de reprendre la saisie d'un lot abandonné.